# **USMERNENIE PRE PRIJÍMATEĽOV V RÁMCI VÝZVY KaHR-22VS-1501 K VYPRACOVANIU A PREDKLADANIU MONITOROVACÍCH SPRÁV PROJEKTU PROSTREDNÍCTVOM VEREJNÉHO PORTÁLU ITMS**

Predkladané usmernenie je vydané zo strany Ministerstva hospodárstva Slovenskej republiky (ďalej len "MH SR") ako subjektu zabezpečujúceho implementáciu výzvy kód KaHR-22VS-1501. Predmetná výzva, zameraná na podporu obnovy verejného osvetlenia miest a obcí, je poslednou z dopytovo orientovaných výziev realizovaných prostredníctvom Operačného programu Konkurencieschopnosť a hospodársky rast (ďalej len "OP KaHR") a svojim zameraním podporuje zlepšenie technického stavu verejného osvetlenia miest a obcí SR a tým dosiahnutie úspor energie.

Jedným z procesov implementácie projektov je aj priebežné sledovanie ich realizovania, úspešného ukončenia, ako aj následného udržania výsledkov projektu. Na tento účel slúžia tzv. Monitorovacie správy projektu (ďalej len "MS projektu"), ktoré prijímateľ predkladá v termínoch a spôsobom stanovených v zmluve o poskytnutí nenávratného finančného príspevku (ďalej len "Zmluva o NFP").

Cieľom tohto usmernenia je bližšia špecifikácia obsahu jednotlivých sekcií MS projektu vrátane stanovenia povinných príloh k MS projektu.

V zmysle aktuálneho Systému riadenia štrukturálnych fondov a Kohézneho fondu na programové obdobie 2007 – 2013 (ďalej len "SyR") je prijímateľ povinný zasielať MS projektu prostredníctvom verejného portálu IT monitorovacieho systému pre štrukturálne fondy a Kohézny fond (ďalej len "ITMS") [\(http://www.itms.sk\)](http://www.itms.sk/) a následne v písomnej podobe.

Tabuľky uvedené v časti Postup editácie MS projektu vo verejnom portáli ITMS pod textovou časťou sú ilustračné.

# **Autentifikácia prijímateľa ITMS**

Prijímateľ sa do verejnej časti ITMS prihlasuje pomocou užívateľského mena, hesla a grid karty. Heslo je možné meniť cez Portál ITMS.

Portál ITMS v časti 04.11 "Monitorovacie správy projektu" poskytuje podrobný návod k technickému vyplneniu a odoslaniu MS projektu.

Polia zvýraznené žltou farbou sú automaticky vypĺňané ITMS na základe údajov, ktoré obsahuje neverejný portál ITMS. Tieto údaje zadáva do ITMS príslušný projektový manažér MH SR. V prípade, ak zaznamenáte nesúlad týchto polí s platnou a účinnou Zmluvou o NFP, resp. posledným Dodatkom k tejto Zmluve o NFP, prosíme Vás o bezodkladné informovanie o tejto skutočnosti príslušného projektového manažéra.

# **Postup editácie MS projektu vo verejnom portáli ITMS**

Správa evidencie MS projektu, resp. informácií o MS označeného projektu sa zobrazí po kliknutí na položku **Monitorovacie správy projektu**, v menu **Projekty**.

Prijímateľ má zobrazený zoznam MS projektu a aktuálna MS projektu je v stave Otvorená alebo Na doplnenie. Prijímateľ vyberie v menu položku **Zmena MS**. Systém zistí, o aký typ MS projektu ide, a podľa toho otvorí príslušný formulár MS projektu:

a) ak je typ aktuálnej MS projektu "Priebežná", "Záverečná", alebo "Mimoriadna", systém otvorí formulár MS projektu obsahujúci záložky:

- Základné údaje
- Časová realizácia
- Finančná realizácia
- Vecná realizácia
- Doplňujúce údaje
- Prílohy
- Čestné vyhlásenie

b) ak je typ aktuálnej MS projektu "Následná", systém otvorí formulár MS projektu, ktorý obsahuje záložky:

- Základné údaje
- Merateľné ukazovatele
- Výsledky projektu
- Prílohy
- Čestné vyhlásenie

# **Bližšia špecifikácia obsahu jednotlivých sekcií MS projektu vrátane identifikovania povinných príloh jednotlivých MS projektu**

**1.1 Záložka "Základné údaje"** (typ MS projektu Priebežná, Záverečná, Mimoriadna, Následná)

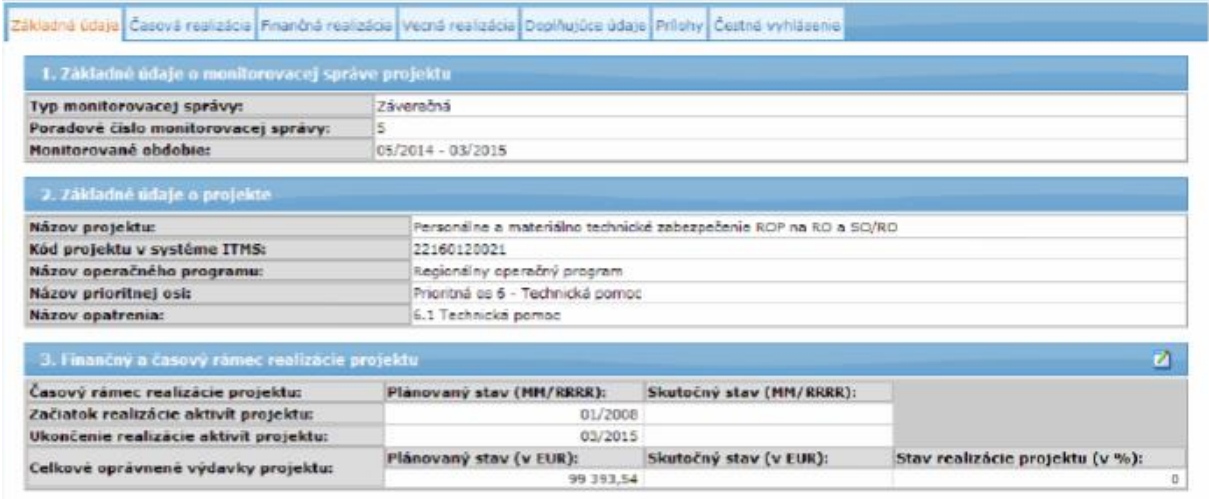

1.1.1 Sekcia č. 1 "Základné údaje o monitorovacej správe projektu"

Sekcia nie je editovateľná.

Poznámka k časti "Monitorované obdobie" týkajúca sa 1. Následnej MS projektu: v **prípade, ak k finančnému ukončeniu projektu došlo neskôr ako k ukončeniu prác na projekte, prvá Následná MS projektu bude v súlade so Zmluvou o NFP aj napriek vygenerovanému monitorovanému obdobiu ITMS zahŕňať okrem monitorovaného obdobia aj obdobie od ukončenia prác na projekte do finančného ukončenia projektu a prijímateľ je povinný v tomto období udržať hodnoty výsledkových merateľných ukazovateľov.**

#### 1.1.2 Sekcia č. 2 "Základné údaje o projekte"

Sekcia nie je editovateľná.

#### 1.1.3 Sekcia č. 3 "Finančný a časový rámec realizácie projektu"

K sekcii je pridané tlačidlo na editáciu | stlačením ktorého sa zobrazí obrazovka s formulárom, v ktorom je možné editovať údaje sekcie.

V časti "Skutočný stav" prijímateľ uvádza začatie prác na projekte a v prípade Záverečnej MS projektu aj ukončenie realizácie poslednej aktivity projektu.

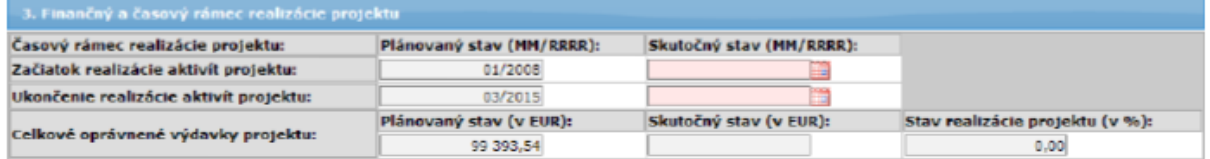

# 1.2 Záložka "Časová realizácia" (typ MS projektu Priebežná, Záverečná, Mimoriadna)

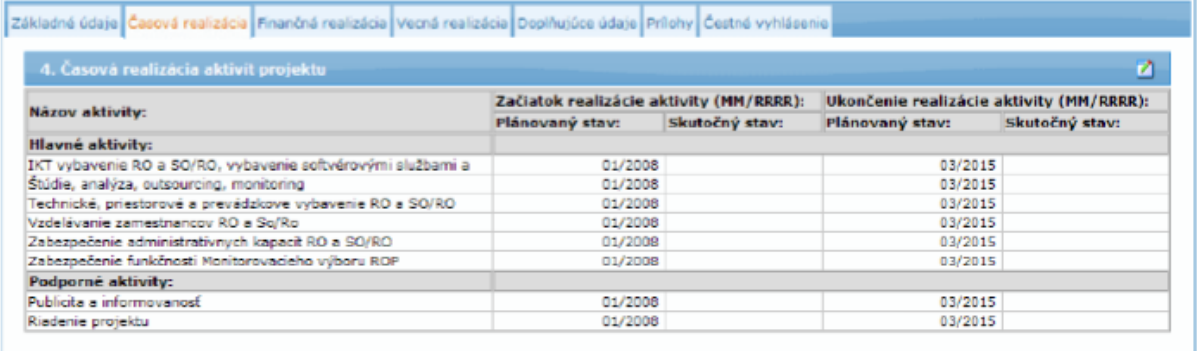

#### 1.2.1 Sekcia č. 4 "Časová realizácia aktivít projektu"

K sekcii je pridané tlačidlo na editáciu ide stlačením ktorého sa zobrazí obrazovka s formulárom, v ktorom je možné editovať údaje sekcie.

V časti "Skutočný stav" prijímateľ v prípade neukončenia realizácie danej aktivity ku konečnému termínu monitorovaného obdobia uvádza "prebieha".

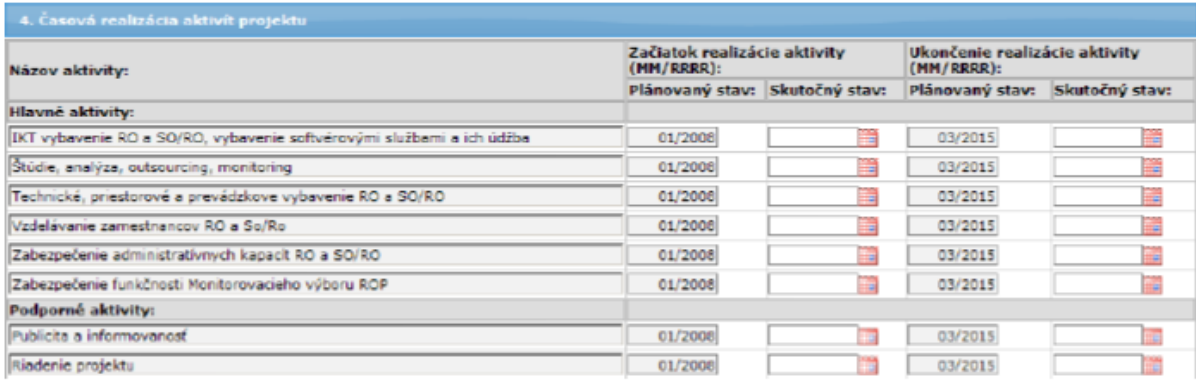

# **1.3 Záložka "Finančná realizácia"** (typ MS projektu Priebežná, Záverečná, Mimoriadna)

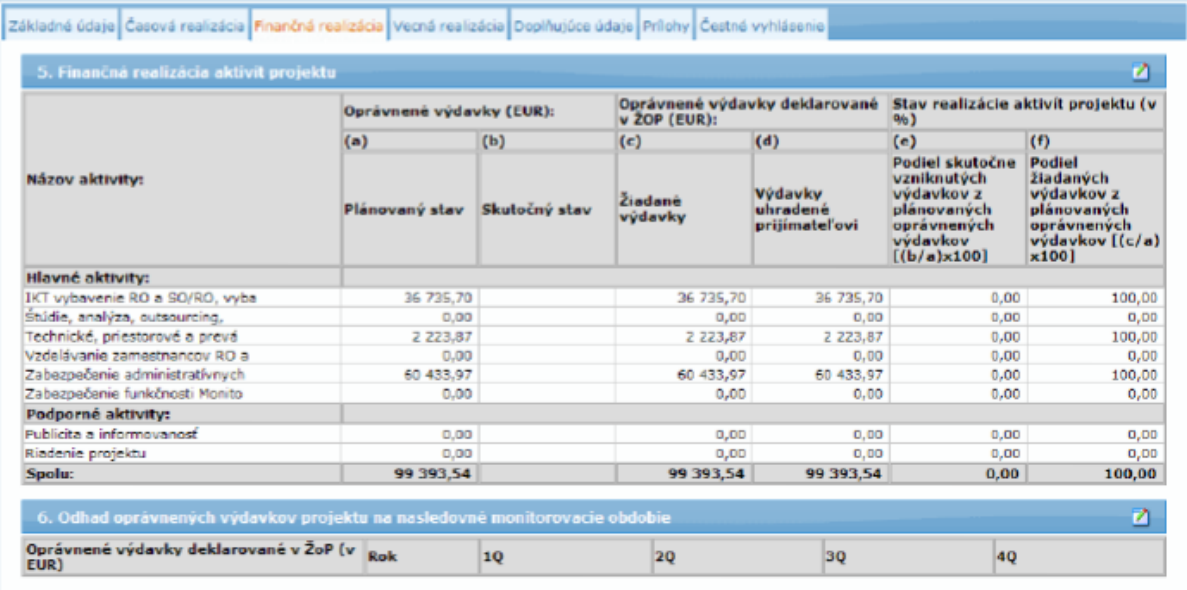

# 1.3.1 Sekcia č. 5 "Finančná realizácia aktivít projektu"

K sekcii je pridané tlačidlo na editáciu , stlačením ktorého sa zobrazí obrazovka s formulárom, v ktorom je možné editovať údaje sekcie.

V časti "Skutočný stav" prijímateľ uvádza súčet sumy fakturovaných tovarov, prác a služieb a sumy vlastných výkonov za obdobie od začiatku realizácie aktivity projektu do konca daného monitorovaného obdobia (t.j. všetky oprávnené výdavky projektu vzniknuté za obdobie od začiatku realizácie aktivity projektu do konca daného monitorovaného obdobia, nie iba oprávnené výdavky, ktoré boli deklarované v predložených žiadostiach o platbu).

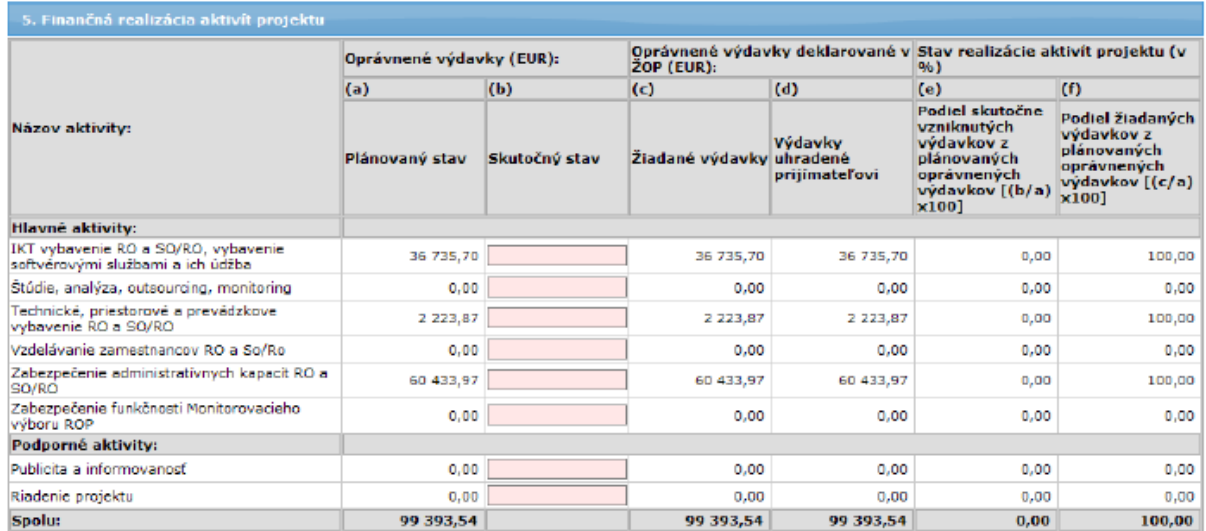

### 1.3.2 Sekcia č. 6 "Odhad oprávnených výdavkov projektu na nasledovné monitorovacie obdobie"

K sekcii je pridané tlačidlo na editáciu  $\Box$ , stlačením ktorého sa zobrazí obrazovka s formulárom, v ktorom je možné editovať údaje sekcie.

Prijímateľ uvádza predpokladanú suma oprávnených výdavkov deklarovaných v žiadosti / žiadostiach o platbu za nasledovné monitorovacie obdobie v členení podľa kalendárnych štvrťrokov. Vypĺňajú sa tie kalendárne štvrťroky, ktoré pokrýva (aj čiastočne) nasledovné monitorovacie obdobie. V prípade zálohových platieb a predfinancovaní sa uvádza iba predpokladaná suma oprávnených výdavkov deklarovaných v zúčtovaniach zálohových platieb, resp. predfinancovaní (t.j. neuvádza sa suma oprávnených výdavkov deklarovaných v žiadostiach o platbu na zálohu, resp. predfinancovanie).

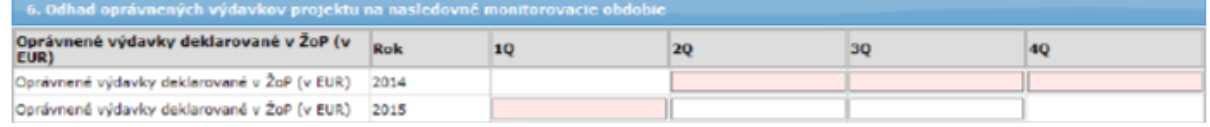

#### **1.4 Záložka "Vecná realizácia"** (typ MS projektu Priebežná, Záverečná, Mimoriadna)

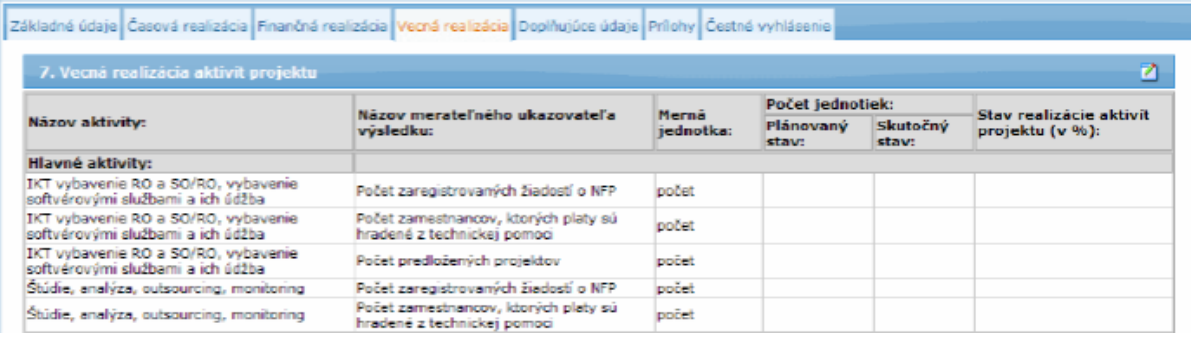

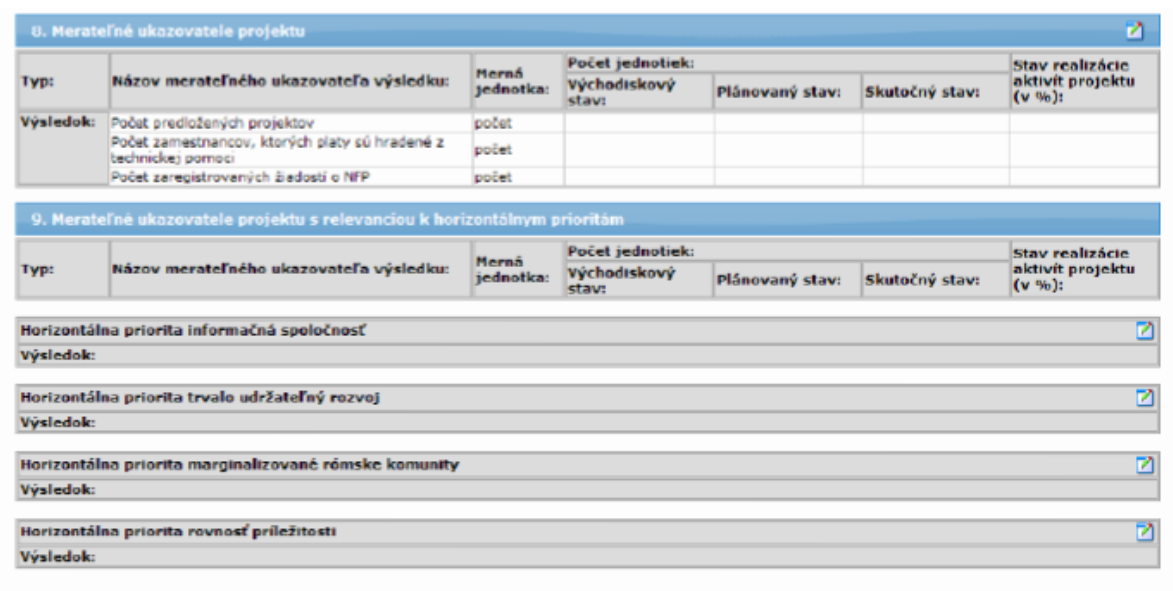

#### 1.4.1 Sekcia č. 7 "Vecná realizácia aktivít projektu"

K sekcii je pridané tlačidlo na editáciu , stlačením ktorého sa zobrazí obrazovka s formulárom, v ktorom je možné editovať údaje sekcie.

Tabuľka obsahuje vyjadrenie príspevku aktivít projektu k výsledkom projektu charakterizovaných prostredníctvom merateľných ukazovateľov výsledku.

V časti "Skutočný stav" prijímateľ uvádza kumulatívnu nameranú hodnotu.

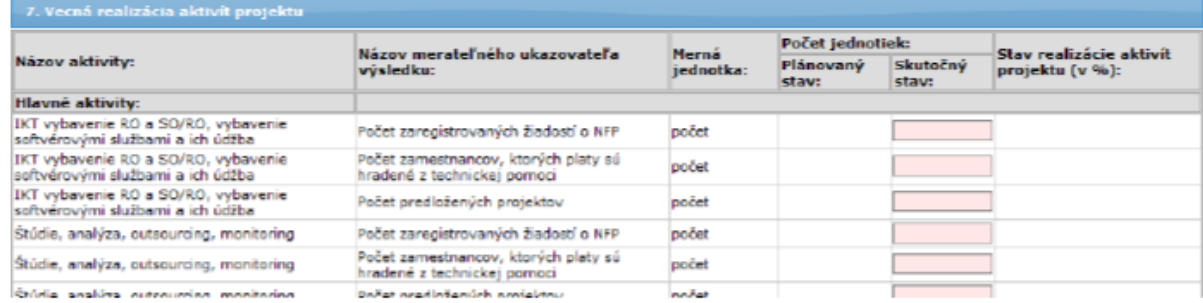

#### 1.4.2 Sekcia č. 8 "Merateľné ukazovatele projektu"

Prijímateľ sa zaviazal podpisom Zmluvy o NFP naplniť účel projektu a splnenie a udržanie merateľných ukazovateľov výsledku projektu počas doby udržateľnosti projektu.

Prijímateľ musí vyvinúť maximálne úsilie k tomu, aby sa skutočne vykazovaná hodnota merateľného ukazovateľa typu výsledok rovnala plánovanej hodnote tohto merateľného ukazovateľa v čase ukončenia prác na projekte, ako aj po celú dobu udržateľnosti projektu.

K sekcii je pridané tlačidlo na editáciu  $\Box$ , stlačením ktorého sa zobrazí obrazovka s formulárom, v ktorom je možné editovať údaje sekcie.

V časti "Skutočný stav" prijímateľ uvádza kumulatívnu hodnotu merateľného ukazovateľa typu výsledok nameranú ku koncu daného monitorovaného obdobia (v prípade výzvy kód KaHR-22VS-1501 ide o ukazovateľ "Počet vymenených svietidiel" (t.j. reálny počet vymenených a/alebo nových svietidiel ku konkrétnemu dátumu)). Vypĺňa sa aj v rámci Priebežnej (ak relevantné) aj Záverečnej MS projektu.

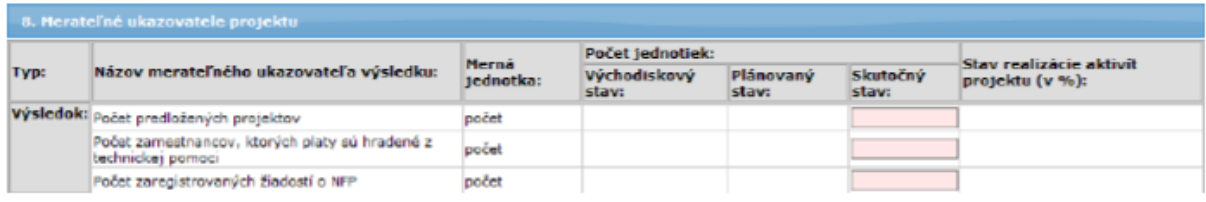

# 1.4.3 Sekcia č. 9 "Merateľné ukazovatele projektu s relevanciou k horizontálnym prioritám"

Každá podsekcia má možnosť samostatnej editácie, po stlačení tlačidla na editáciu umiestneného v pravej časti každej podsekcie.

Tabuľka obsahuje príspevok projektu k jednotlivým horizontálnym prioritám vyjadrený prostredníctvom merateľného ukazovateľa/merateľných ukazovateľov typu výsledok v zmysle Zmluvy o NFP.

V časti "Skutočný stav" prijímateľ uvádza kumulatívnu hodnotu merateľného ukazovateľa typu výsledok nameranú ku koncu daného monitorovaného obdobia. Vypĺňa sa aj v rámci Priebežnej aj Záverečnej MS projektu.

V prípade výzvy kód KaHR-22VS-1501 sa zadáva dosiahnutá hodnota ukazovateľa "Počet vymenených svietidiel" (t.j. reálny počet vymenených a/alebo nových svietidiel ku konkrétnemu dátumu) v rámci horizontálnej priority Trvalo udržateľný rozvoj.

1.5 Záložka "Doplňujúce údaje" (typ MS projektu Priebežná, Záverečná, Mimoriadna)

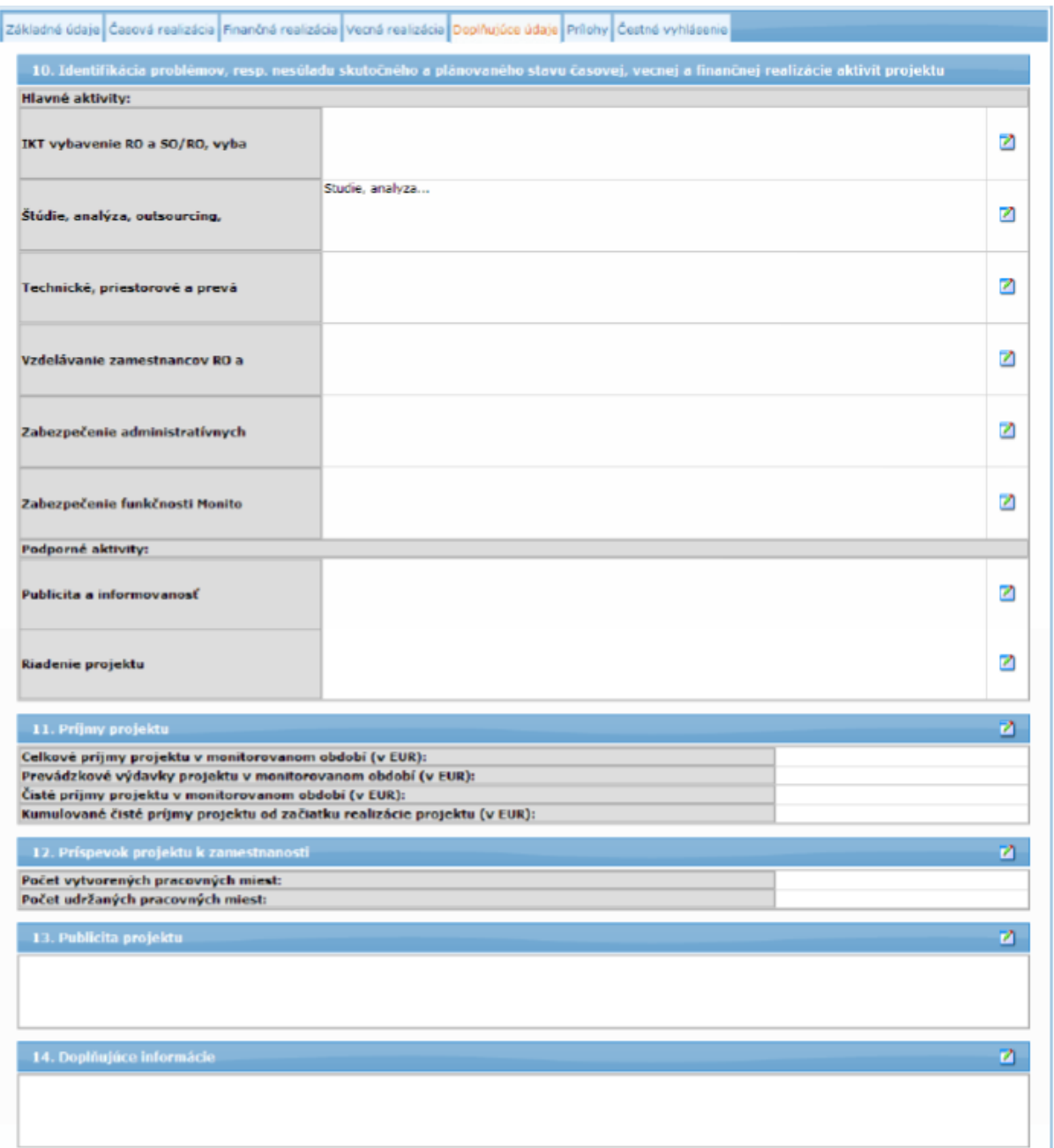

# 1.5.1 Sekcia č. 10 "Identifikácia problémov, resp. nesúladu skutočného a plánovaného stavu časovej, vecnej a finančnej realizácie aktivít projektu"

Každý záznam tejto sekcie má možnosť samostatnej editácie, po stlačení tlačidla na editáciu  $\Box$ , umiestneného v pravej časti každej podsekcie.

Uvádza sa popis identifikovaných problémov (interných, externých) spojených s realizáciou aktivít projektu vrátane popisu príčiny ich vzniku, možných negatívnych dopadov na ciele, merateľné ukazovatele, rozpočet a harmonogram projektu a prijatých/navrhovaných opatrení na eliminovanie týchto problémov. Zároveň sa v tejto časti uvádza aj popis prípadných predpokladaných problémov v nasledovnom monitorovacom období.

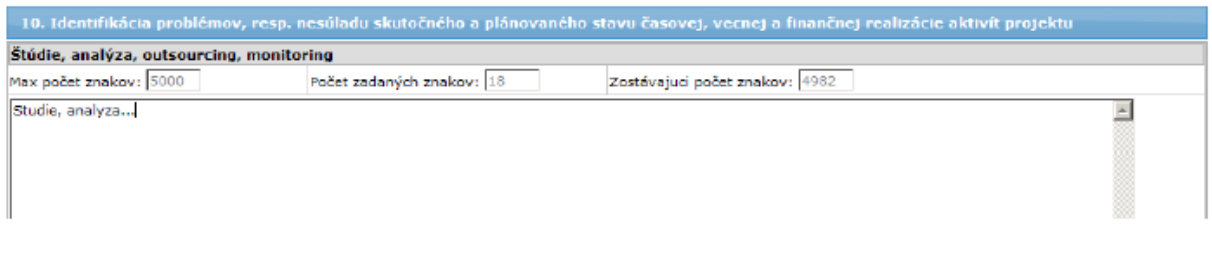

# 1.5.2 Sekcia č. 11 "Príjmy projektu"

Netýka sa výzvy kód KaHR-22VS-1501.

### 1.5.3 Sekcia č.12 "Príspevok projektu k zamestnanosti"

Netýka sa výzvy kód KaHR-22VS-1501.

#### 1.5.4 Sekcia č.13 "Publicita projektu"

K sekcii je pridané tlačidlo na editáciu , stlačením ktorého sa zobrazí obrazovka s formulárom, v ktorom je možné editovať údaje sekcie.

Prijímateľ v rámci stručného popisu činností vykonaných v monitorovanom období na zabezpečenie publicity uvedie minimálne link na svoje webové sídlo, na ktorom je zverejnená informácia o podporenom projekte (max. 1500 znakov).

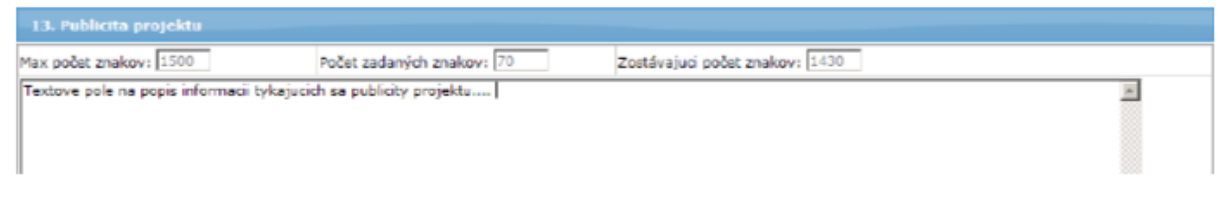

#### 1.5.5 Sekcia č. 14 "Doplňujúce informácie"

K sekcii je pridané tlačidlo na editáciu | stlačením ktorého sa zobrazí obrazovka s formulárom, v ktorom je možné editovať údaje sekcie.

Prijímateľ uvádza v rámci tejto sekcie doplňujúce údaje k MS projektu a v prípade nedosiahnutia plánovaných hodnôt merateľných ukazovateľov projektu relevantné zdôvodnenie tohto nesúladu oproti Zmluve o NFP.

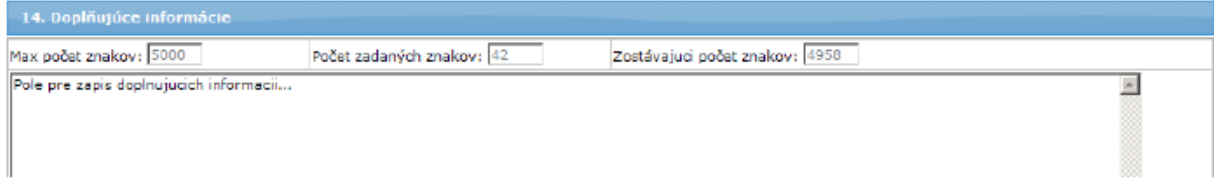

# 1.6 Záložka "Merateľné ukazovatele" (typ MS projektu Následná)

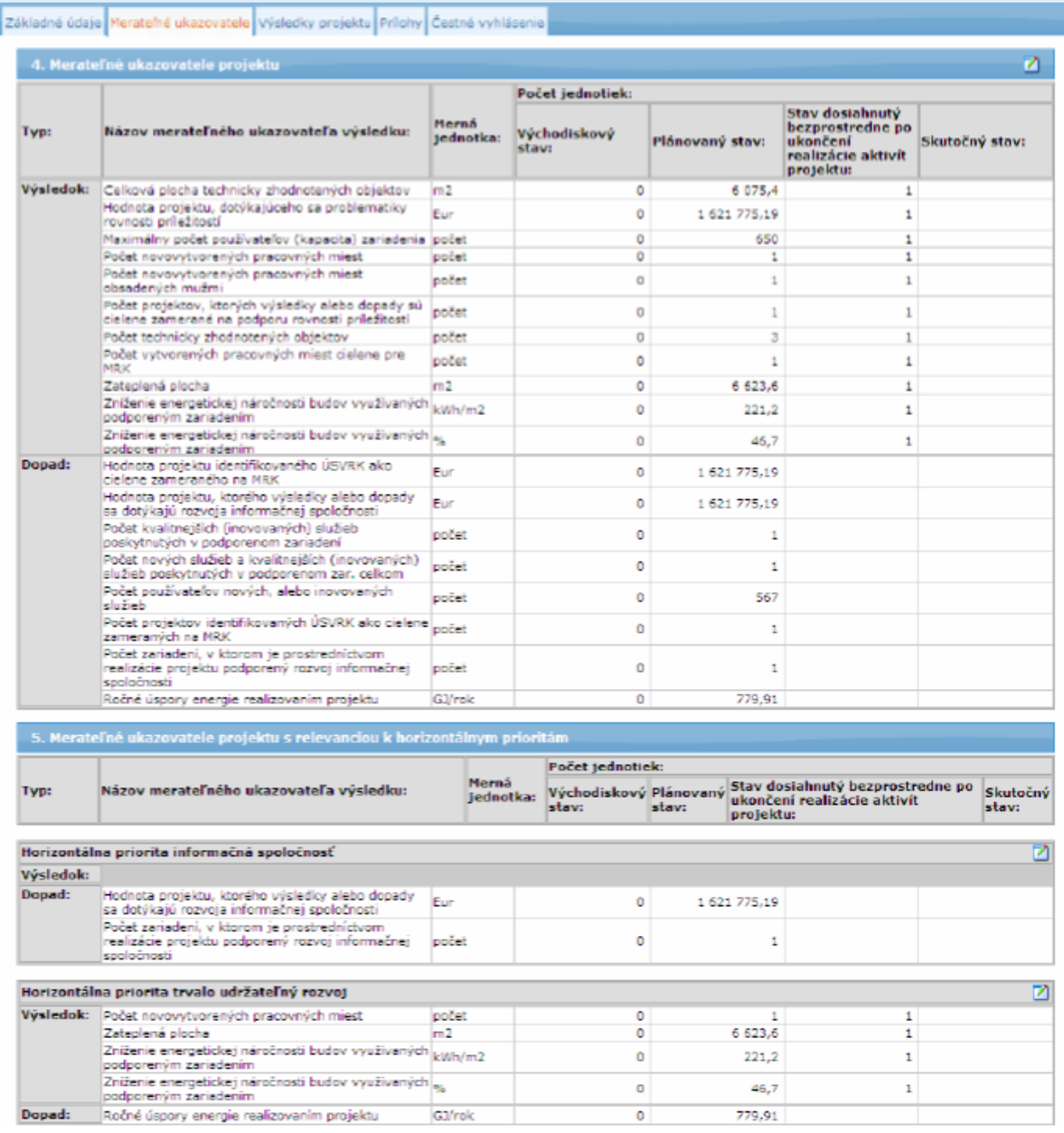

#### 1.6.1 Sekcia č. 4 "Merateľné ukazovatele projektu"

K sekcii je pridané tlačidlo na editáciu **de s** stlačením ktorého sa zobrazí obrazovka s formulárom, v ktorom je možné editovať údaje sekcie.

Tabuľka obsahuje príspevok projektu vyjadrený prostredníctvom merateľných ukazovateľov v zmysle Zmluvy o NFP v platnom znení.

V časti "Skutočný stav" prijímateľ uvádza v prípade merateľných ukazovateľov typu výsledok hodnotu ktorá vyjadruje udržanie/neudržanie stavu dosiahnutého bezprostredne po ukončení realizácie aktivít projektu. V prípade výzvy KaHR-22VS-1501 ide výhradne o ukazovateľ "Počet vymenených svietidiel", a teda informáciu, či počet svetiel (nových/vymenených) je v rámci projektu zachovaných.

V prípade merateľných ukazovateľov typu dopad prijímateľ v prípade výzvy KaHR-22VS-1501 vykazuje hodnotu merateľného ukazovateľa "Úspora energie" nameranú za monitorované obdobie bežného roka (teda nie kumulatív; vykazuje sa v zmysle kapitoly 2.8.1 Príručky pre žiadateľa výzvy kód KaHR-22VS-1501 [http://www.mhsr.sk/vyzva-na-opatrenie-22---kod](http://www.mhsr.sk/vyzva-na-opatrenie-22---kod-vyzvy-kahr-22vs-1501/145291s)[vyzvy-kahr-22vs-1501/145291s\)](http://www.mhsr.sk/vyzva-na-opatrenie-22---kod-vyzvy-kahr-22vs-1501/145291s)).

### 1.6.2 Sekcia č. 5 "Merateľné ukazovatele projektu s relevanciou k horizontálnym prioritám"

Každá podsekcia má možnosť samostatnej editácie, po stlačení tlačidla na editáciu umiestneného v pravej časti každej podsekcie.

Tabuľka obsahuje príspevok projektu k jednotlivým HP vyjadrený prostredníctvom merateľných ukazovateľov v zmysle Zmluvy o NFP v platnom znení.

V časti "Skutočný stav" prijímateľ uvádza v prípade merateľných ukazovateľov typu výsledok hodnotu ktorá vyjadruje udržanie/neudržanie stavu dosiahnutého bezprostredne po ukončení realizácie aktivít projektu.

V prípade výzvy kód KaHR-22VS-1501 sa zadáva udržaná hodnota ukazovateľa "Počet vymenených svietidiel" v rámci horizontálnej priority Trvalo udržateľný rozvoj.

V prípade merateľných ukazovateľov typu dopad prijímateľ vykazuje hodnotu merateľného ukazovateľa nameranú za obdobie od začiatku realizácie projektu ku koncu daného monitorovaného obdobia. Prijímateľ v prípade výzvy KaHR-22VS-1501 vykazuje hodnotu merateľného ukazovateľa "Úspora energie" nameranú za monitorované obdobie bežného roka (teda nie kumulatív; vykazuje sa v zmysle kapitoly 2.8.1 Príručky pre žiadateľa výzvy kód KaHR-22VS-1501 [http://www.mhsr.sk/vyzva-na-opatrenie-22---kod-vyzvy-kahr-22vs-](http://www.mhsr.sk/vyzva-na-opatrenie-22---kod-vyzvy-kahr-22vs-1501/145291s)[1501/145291s\)](http://www.mhsr.sk/vyzva-na-opatrenie-22---kod-vyzvy-kahr-22vs-1501/145291s)).

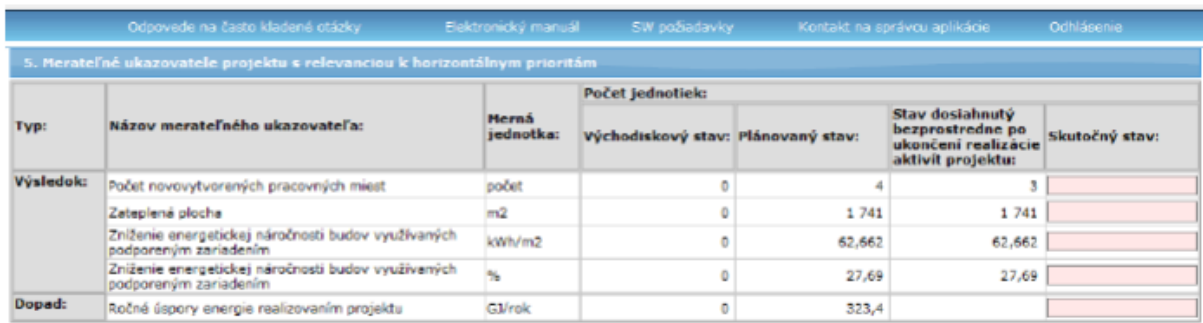

# 1.7 Záložka "Výsledky projektu" (typ MS projektu Následná)

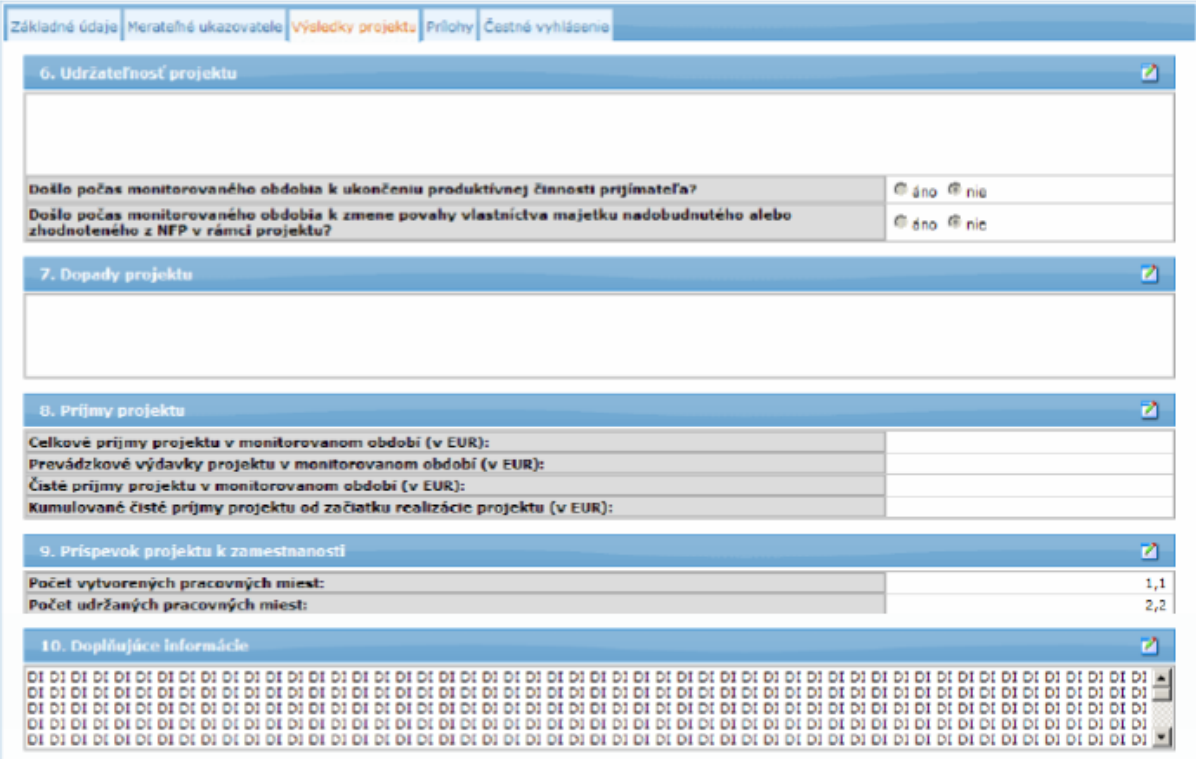

#### 1.7.1 Sekcia č. 6 "Udržateľnosť projektu"

K sekcii je pridané tlačidlo na editáciu , stlačením ktorého sa zobrazí obrazovka s formulárom, v ktorom je možné editovať údaje sekcie.

Prijímateľ uvádza informácie o udržaní (zachovaní) výsledkov projektu definovaných prostredníctvom merateľných ukazovateľov výsledku. V prípade výzvy kód KaHR-22VS-1501 sa zadáva udržaná hodnota ukazovateľa "Počet vymenených svietidiel".

V prípade neudržania hodnôt merateľných ukazovateľov typu výsledok dosiahnutých bezprostredne po ukončení prác na projekte (uvedené sa týka aj merateľných ukazovateľov typu výsledok s relevanciou k horizontálnym prioritám) prijímateľ uvádza aj relevantné a dostatočné zdôvodnenie predmetného. Zároveň prijímateľ uvádza popis identifikovaných problémov (interných, externých) spojených s udržateľnosťou projektu vrátane popisu príčin ich vzniku, možných negatívnych dopadov na ciele a merateľné ukazovatele výsledku a prijatých/navrhovaných opatrení na eliminovanie týchto problémov.

Produktívnou činnosťou sa rozumie aktivita, ktorá produkuje tovary alebo služby. Ukončenie produktívnej činnosti neznamená nevyhnutne ukončenie celej produktívnej činnosti prijímateľa (napr. v prípade, keď prijímateľ vykonáva dve produktívne činnosti a len jedna činnosť súvisí s projektom). V takomto prípade sa ukončením produktívnej činnosti rozumie ukončenie tej činnosti, ktorá súvisí s projektom. Ukončením produktívnej činnosti sa rozumie aj presun produktívnej činnosti do iného regiónu alebo do iného členského štátu.

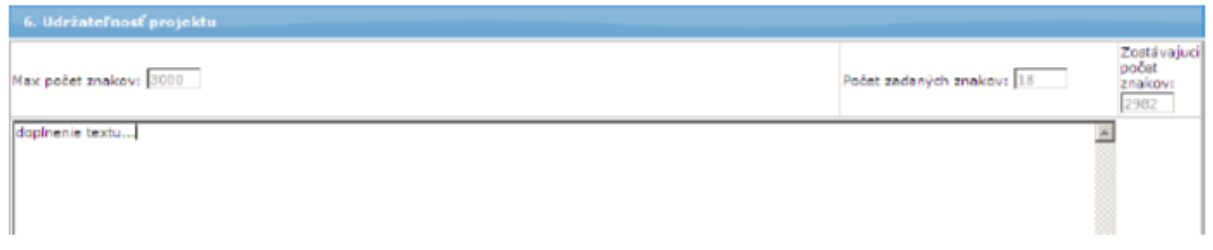

### 1.7.2 Sekcia č. 7 "Dopady projektu"

K sekcii je pridané tlačidlo na editáciu , stlačením ktorého sa zobrazí obrazovka s formulárom, v ktorom je možné editovať údaje sekcie.

Prijímateľ uvádza informácie o pokroku v dosahovaní plánovaných hodnôt merateľných ukazovateľov typu dopad. Prijímateľ v prípade výzvy KaHR-22VS-1501 vykazuje hodnotu merateľného ukazovateľa "Úspora energie" nameranú za monitorované obdobie bežného roka (teda nie kumulatív; vykazuje sa v zmysle kapitoly 2.8.1 Príručky pre žiadateľa výzvy kód KaHR-22VS-1501 [http://www.mhsr.sk/vyzva-na-opatrenie-22---kod-vyzvy-kahr-22vs-](http://www.mhsr.sk/vyzva-na-opatrenie-22---kod-vyzvy-kahr-22vs-1501/145291s)[1501/145291s\)](http://www.mhsr.sk/vyzva-na-opatrenie-22---kod-vyzvy-kahr-22vs-1501/145291s). V prípade poslednej následnej MS projektu prijímateľ uvádza aj zdôvodnenie v prípade nedosiahnutia stanovených hodnôt merateľných ukazovateľov dopadu (uvedené sa týka všetkých merateľných ukazovateľov dopadu vrátane merateľných ukazovateľov dopadu s relevanciou k horizontálnym prioritám). Zároveň sa v tejto časti uvádzajú ďalšie dopady a multiplikačné efekty projektu v rámci regiónu (prípadne aj mimo neho), v ktorom bol projekt realizovaný (napr. vyhodnotenie dopadov v zmysle zníženia/zvýšenia kriminality v danom meste/obci/regióne za obdobie ostatného bežného roka).

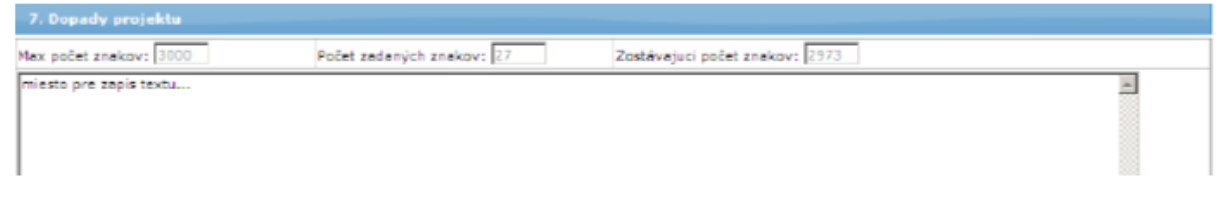

#### 1.7.3 Sekcia č. 8 "Príjmy projektu"

Netýka sa výzvy kód KaHR-22VS-1501.

# 1.7.4 Sekcia č. 9 "Príspevok projektu k zamestnanosti" Netýka sa výzvy kód KaHR-22VS-1501.

#### 1.7.5 Sekcia č. 10 "Doplňujúce informácie"

K sekcii je pridané tlačidlo na editáciu ide stlačením ktorého sa zobrazí obrazovka s formulárom, v ktorom je možné editovať údaje sekcie.

Prijímateľ uvedie doplňujúce údaje k MS projektu vrátane stručného popisu činností vykonaných v monitorovanom období na zabezpečenie publicity a linku na webové sídlo prijímateľa, na ktorom je zverejnená informácia o podporenom projekte.

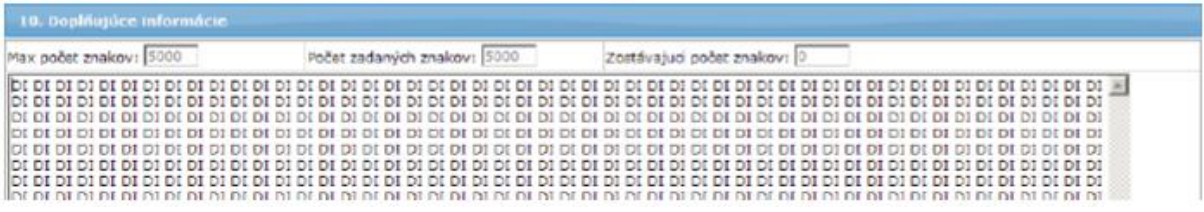

# 1.8 Záložka "Prílohy" (typ MS projektu Priebežná, Záverečná, Mimoriadna, Následná)

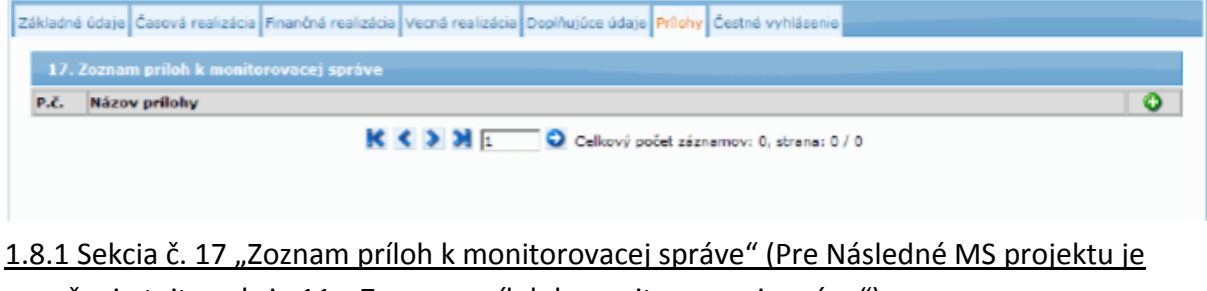

označenie tejto sekcie 11. "Zoznam príloh k monitorovacej správe")

V hlavičke zoznamu sekcie sa nachádza tlačidlo znamienka "+" na pridanie riadka sekcie.

Po stlačení tohto tlačidla systém zobrazí na obrazovke pole na editáciu (rovnako, ako po stlačení tlačidla na editáciu  $\Box$ ).

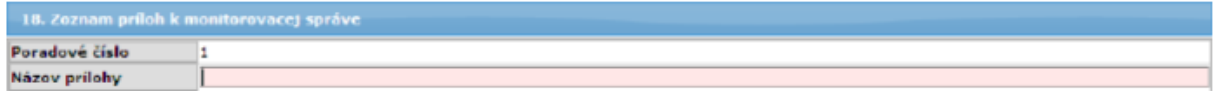

# **Identifikácia povinných príloh:**

Prijímateľ zadá do tejto sekcie názvy príloh, ktoré prikladá výlučne len k písomnej verzii MS projektu, resp. záverečnej žiadosti o platbu nasledovne:

- Priebežná, resp. Záverečná MS projektu fotodokumentácia osvetlenia vybranej časti mesta / obce vrátane priblíženej fotodokumentácie samostatného svietila;
- Následná MS projektu výpočet dosiahnutej úspory energie za monitorované obdobie bežného roka potvrdený štatutárnym zástupcom prijímateľa, resp. odborný výpočet audítora o dosiahnutej úspore energie za monitorované obdobie bežného roka.

V prípade Záverečnej MS projektu je nevyhnutné dokladovať aj skutočné dodanie technických zariadení a ich úhradu formou relevantného dokladu o dodaných technických zariadeniach od dodávateľa, napr. faktúrou, dodacím listom a pod., a taktiež predložiť doklad o úhrade predmetnej faktúry/faktúr a doklad o zaradení do majetku prijímateľa, napr. formou karty majetku. **V záujme zníženia administratívnej náročnosti je postačujúce túto dokumentáciu predložiť ako prílohu k Záverečnej žiadosti o platbu (ide výhradne o znenie tohto odseku, teda dodanie technických zariadení a ich úhrada)**. Je nevyhnutné v oboch dokumentoch (teda v Záverečnej MS projektu a v Záverečnej žiadosti o platbu) uviesť zhodné informácie odzrkadľujúce skutkový stav.

# **Povinné prílohy k dokladovaniu zabezpečenia informovania a publicity:**

Nižšie uvedené prílohy sa prikladajú k nasledovným typom MS projektu:

- Priebežná MS projektu
- Záverečná MS projektu
- Následná MS projektu

Fotodokumentácia k nainštalovanej Veľkoplošnej reklamnej tabuli (panelu), resp. Informačnej tabuli (plagátu) alebo Trvalo vysvetľujúcej tabuli (pamätnej doske), v prípade ak táto už nahradila prostriedky publicity používané počas realizácie projektu. Prijímateľ vyhotovuje a inštaluje uvedené prostriedky publicity v súlade s Manuálom informovania a publicity pre prijímateľov NFP, zverejnenom na webovom sídle MH SR [http://www.mhsr.sk/manual-informovania-a-publicity-pre-prijimatelov-nfp/135408s.](http://www.mhsr.sk/manual-informovania-a-publicity-pre-prijimatelov-nfp/135408s)

Printscreen webového sídla prijímateľa v rámci ktorého je zverejnená informácia o podporenom projekte. Podľa Manuálu informovania a publicity pre prijímateľov NFP [\(http://www.mhsr.sk/manual-informovania-a-publicity-pre-prijimatelov-nfp/135408s\)](http://www.mhsr.sk/manual-informovania-a-publicity-pre-prijimatelov-nfp/135408s) ie prijímateľ, ktorý disponuje vlastnou webovou stránkou, okrem iného povinný zverejniť do 30 dní od podpisu Zmluvy o NFP, informáciu o podporenom projekte na svojej webovej stránke.

**1.9 Záložka "Čestné vyhlásenie"** (typ MS projektu Priebežná, Záverečná, Mimoriadna, Následná)

#### 1.9.1 Sekcia č. 18 "Čestné vyhlásenie prijímateľa" (Pre Následné MS projektu je

označenie tejto sekcie 12. Čestné vyhlásenie prijímateľa)

Uvedenú Sekciu je potrebné vyplniť následne po vytlačení formulára MS projektu.

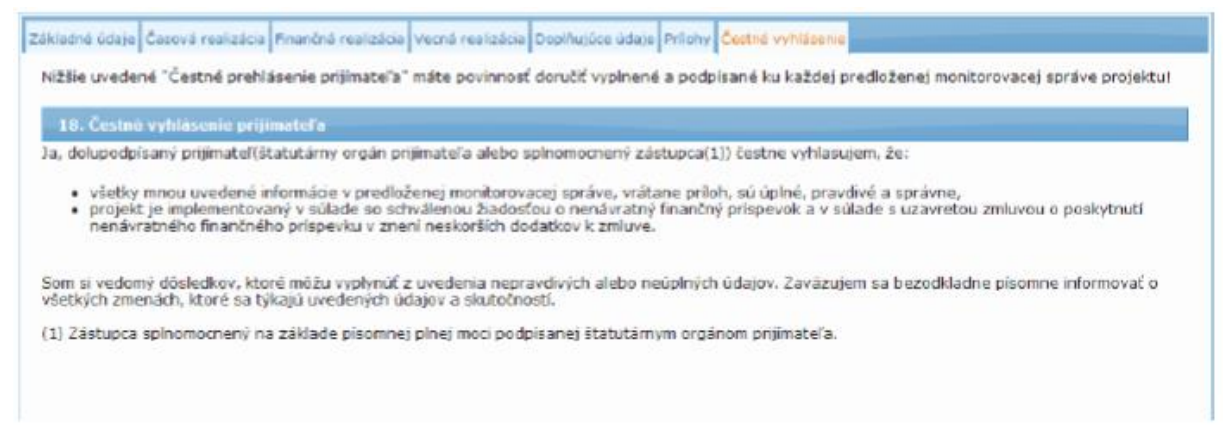

# **Postup kontroly a odoslania MS projektu vo verejnom portáli ITMS**

Prijímateľ v menu zoznamu monitorovacích správ projektu klikne na položku **Kontrola MS**  alebo stlačí tlačidlo **Skontrolovať formulár** priamo vo formulári niektorej zo záložiek pri editácii monitorovacej správy. Kontrola korektnosti systému nenahrádza kontrolu správnosti zadaných údajov.

Vytvorenie PDF formuláru MS projektu (tzv. **DRAFT MS projektu**) prijímateľ vykoná prostredníctvom kliknutia na položku **PDF formulár MS.** Po jeho pomenovaní tento vyhľadá v rámci hlavného menu v evidencii **Moje zostavy.** V evidencii **Moje zostavy** si používateľ môže vygenerované zostavy pomocou príslušných tlačidiel prezrieť/uložiť na svoj lokálny disk alebo zrušiť požiadavku na zostavu a vymazať vygenerovaný súbor. Vygenerované PDF obsahuje na každej strane (vodoznak) "Draft".

Pre účely riadneho odoslania MS projektu prostredníctvom verejného portálu ITMS v zmysle Zmluvy o NFP prijímateľ klikne v menu na položku **Odoslanie MS.** PDF MS projektu v stave **Odoslaná** zasiela následne prijímateľ v písomnej forme vrátane **riadne vyplneného Čestného vyhlásenia a príloh k MS projektu na MH SR.**

Zdroj: Usmernenie SIEA k monitorovacím správam projektov, ITMS, interná dokumentácia Riadiaceho orgánu pre OP KaHR, výzva na predkladanie žiadostí o nenávratný finančný príspevok na podporu obnovy verejného osvetlenia miest a obcí kód výzvy KaHR–22VS–1501, Manuál informovania a publicity pre prijímateľov NFP (z OP KaHR).